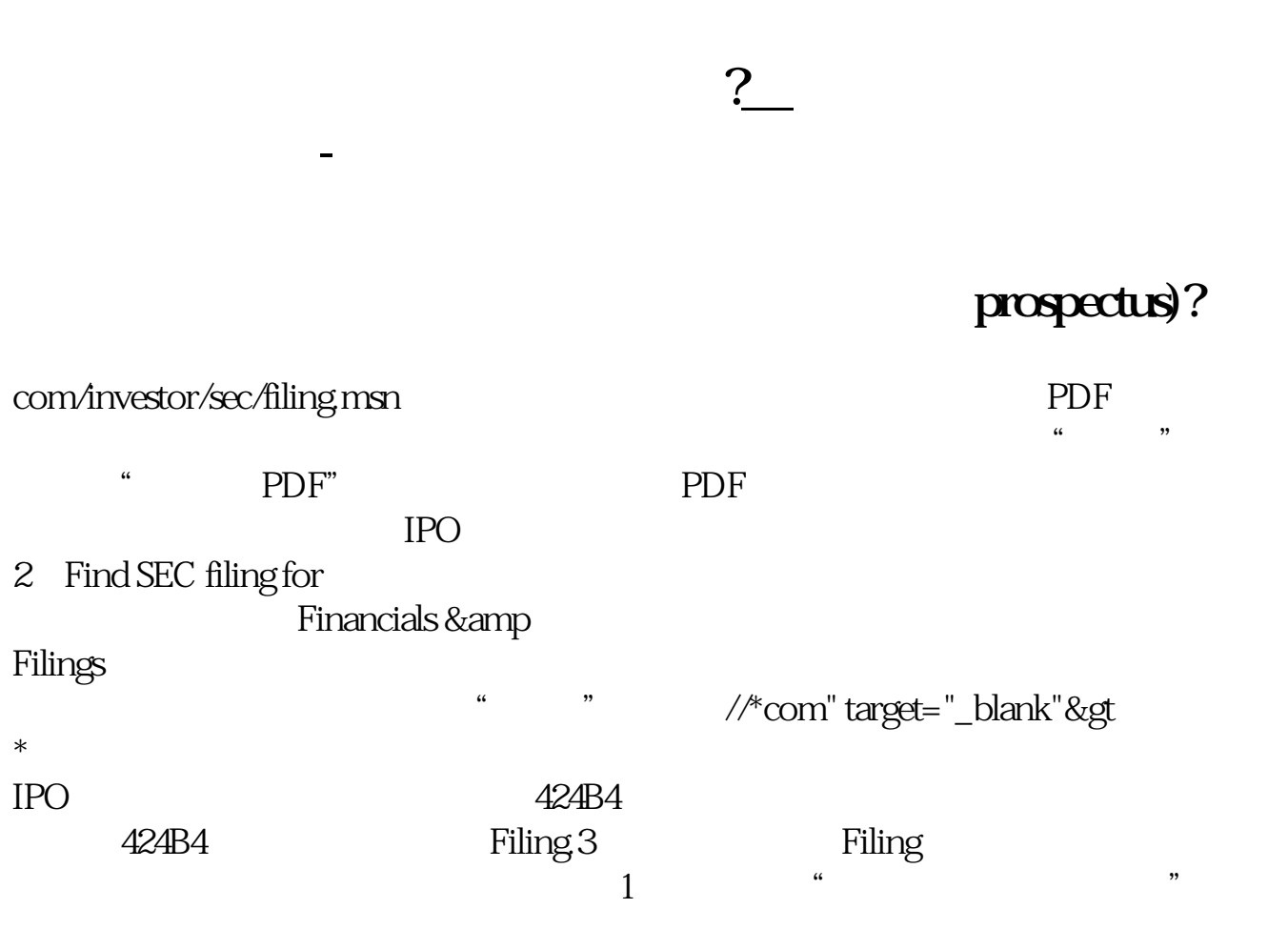

 $*$  //newstock.cfi.cn/

## 在**第四、在哪里能看到这里的话,** com/investor/sec/filing.msn 我们可以借助浏览器里的工具菜单保存为PDF文件格式查  $\alpha$  , and  $\alpha$  is the case  $\alpha$  m  $\alpha$  and  $\alpha$  is the  $\alpha$ 处选择"另存为PDF"就可以将文档保存为PDF格式,虽然是纳斯达克证券交易所 , and IPO  $\Box$ 2 Find SEC filing for Financials & Filings  $\therefore$ //\*com" target="\_blank">\*  $IPO$  and  $424B4$ 424B4, Tiling.3, Filing.com, Filing.com, Filing 的,也无法直接右击下载或者另存为:1、搜索"纳斯达克证券交易所"或者直接

二、进入网页后,在搜索框中输入上市公司的代码例如600519,点击搜素。

 $2018$ 

**六、在哪里能看到以前的招股说明书?**

 $*$ ://newstock.cfi $*/$ 

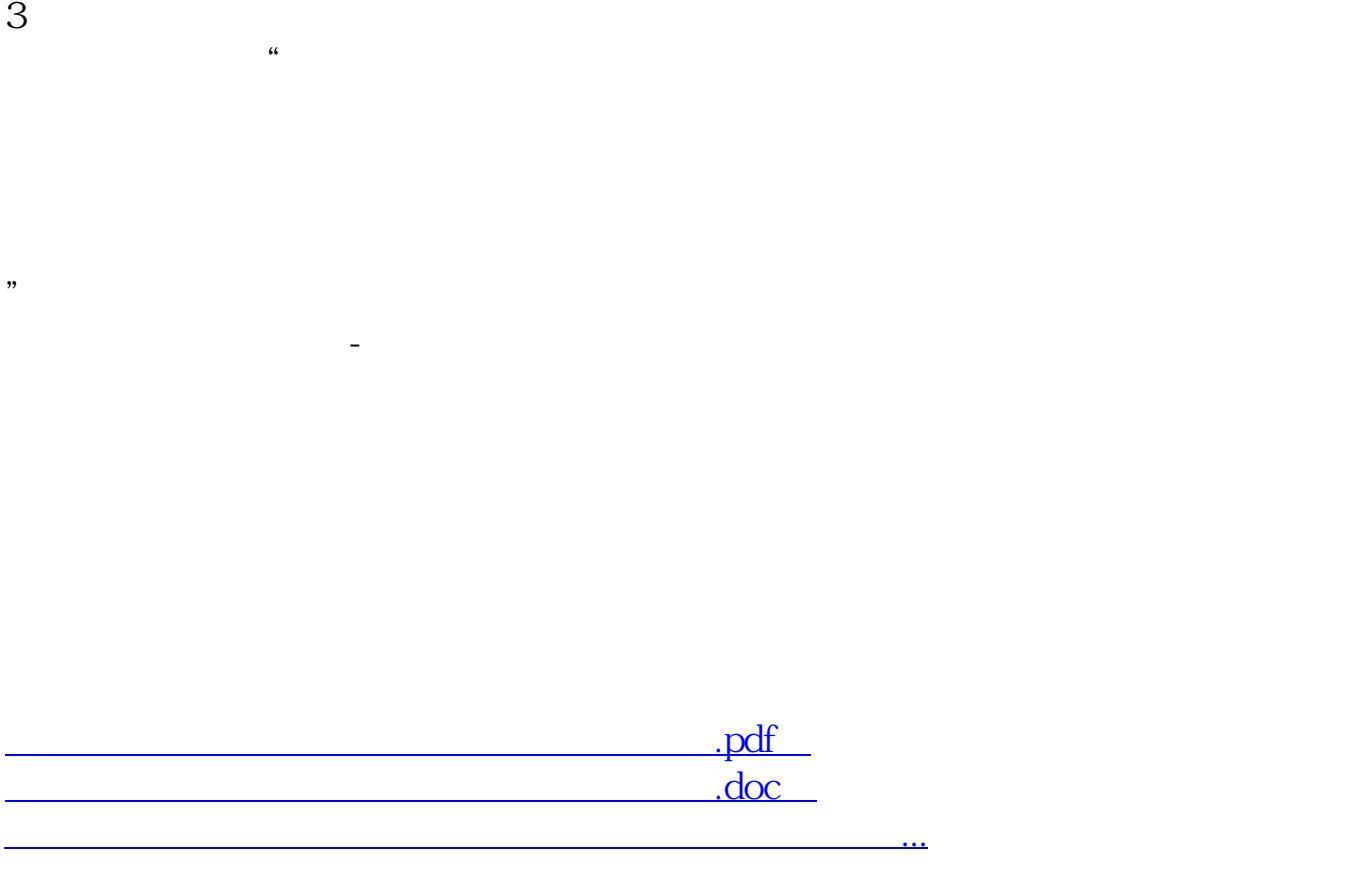

 $1$ 

 $1$ 

 $2$ 

<http://gp.klwy0769.com/author/22969148.html>